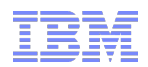

## **Scripting**

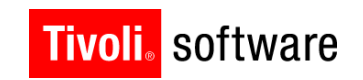

# **Tivoli Technical Enablement**

© 2011 IBM Corp.

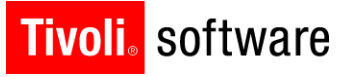

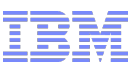

## Agenda

- Architecture
- Automation Scripts application
- **E** Launch Points
- Variables
- **Deep Dive into Launch Points**
- **Logging**
- Resources

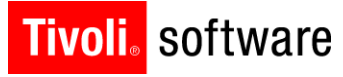

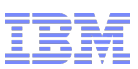

#### User Need

- Ability to rapidly extend packaged applications
- Typical user challenges
	- Limited to no Java skills; avoid Java-based development
	- Reduce system downtime across the product environments
- **Primary customization areas** 
	- Business object extensions
	- Field validations
	- Workflow / Escalation actions
- **Driven by customer and exploiter requirements** 
	- Maximo Advisory Council
	- IBM Service Management product family

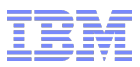

## What is a script?

**Tivoli**, software

- Short pieces of code
- **Simplified programming model**
- Usually used to glue or extend applications
- Usually interpreted (vs compiled Java or C/C++)
- Example *add all asset spare part quantities together and set total into ASSET.SPAREQTY*:

```
 spPartSet = mbo.getMboSet('sparepart')
 partCount = spPartSet.count()
totalQty = 0.0 for i in range(partCount):
      partMbo = spPartSet.getMbo(i)
      totalQty += partMbo.getDouble('quantity')
 mbo.setValue('spareqty',totalQty)
```
IBM Software Group | Tivoli Software © 2011 IBM Corp.

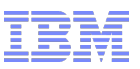

## Why scripting?

**Tivoli**. software

- Java skills and implementation increase IT costs
	- Java/JEE developers
	- API knowledge/compatibility
	- Performance/functionality issues
	- Build process for WAR, EAR, JAR files
	- Server shutdown / re-starts
- Scripting promotes simplified programming model
- Scripting is completely dynamic (no server re-starts)

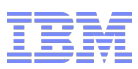

#### Scripting Strategy for 7.5

- Tpae 7.5 exploits scripting API that is part of JDK 6
	- JSR 223 standardized scripting API for Java
- Supports two script engines out of the box
	- Rhino JavaScript (embedded with JDK 6, compliant with JSR 223)
	- Jython 2.5.2 (newer version compliant with JSR 223)
- Other JSR-223 compliant script engines can be seamlessly plugged in
	- Provides programming flexibility to clients and practitioners
	- Example: Jacl, JRuby, Groovy, Jawk
	- Place JARs in application server classpath and re-start server

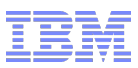

### Scripting Strategy for 7.5

- Tpae scripting can be enabled for many different configurations
	- No longer limited to just actions
	- Script creation and management remains the same
- **Thae scripting supports simple coding approach** 
	- Launch points offer closer alignment with Tpae applications and configurations
	- Script variables and bindings to pass in data and return results
	- Detailed knowledge and experience of Maximo APIs not a pre-requisite

#### **Tivoli**. software

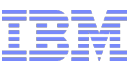

#### Scripting architecture in 7.5

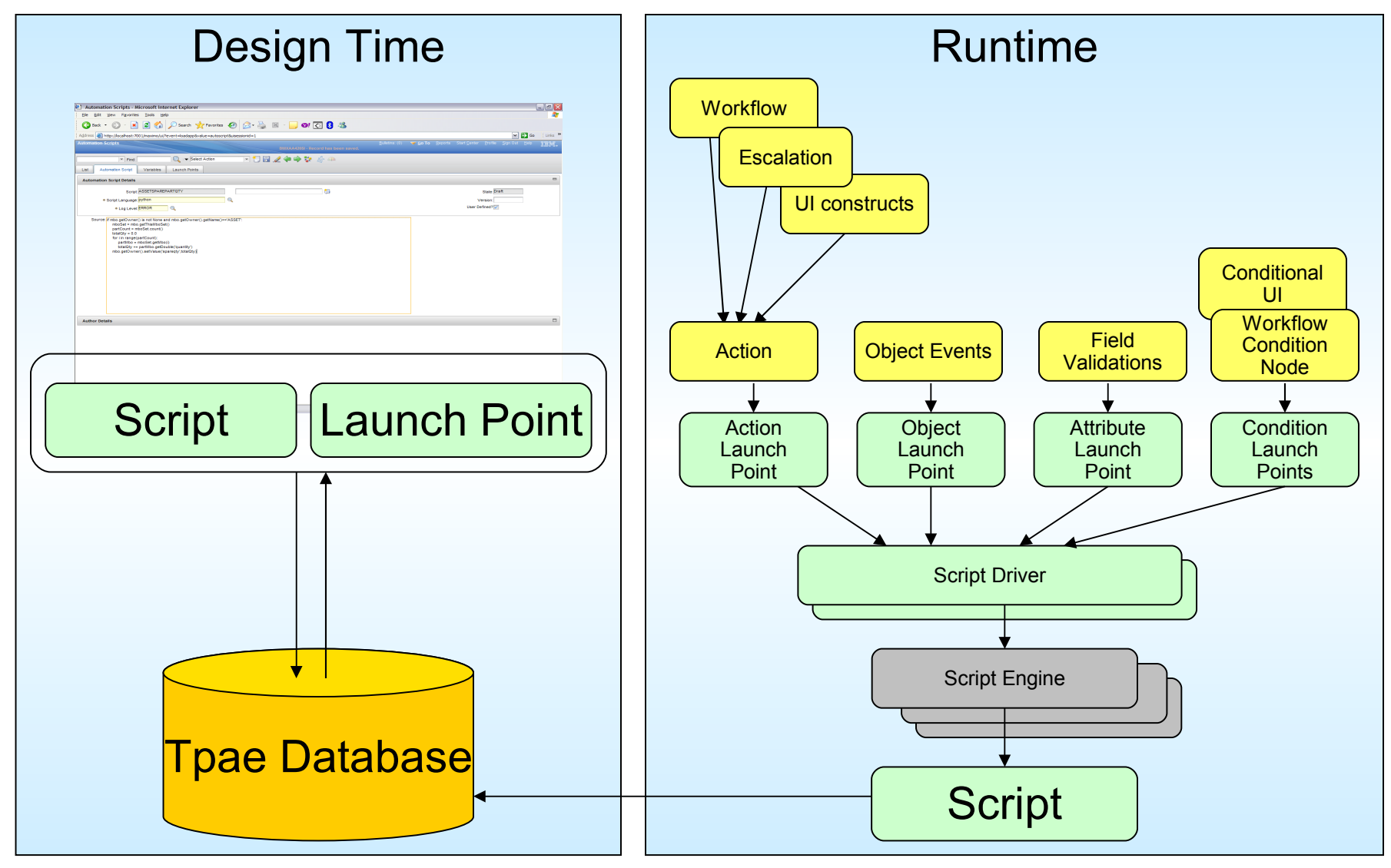

IBM Software Group | Tivoli Software © 2011 IBM Corp.

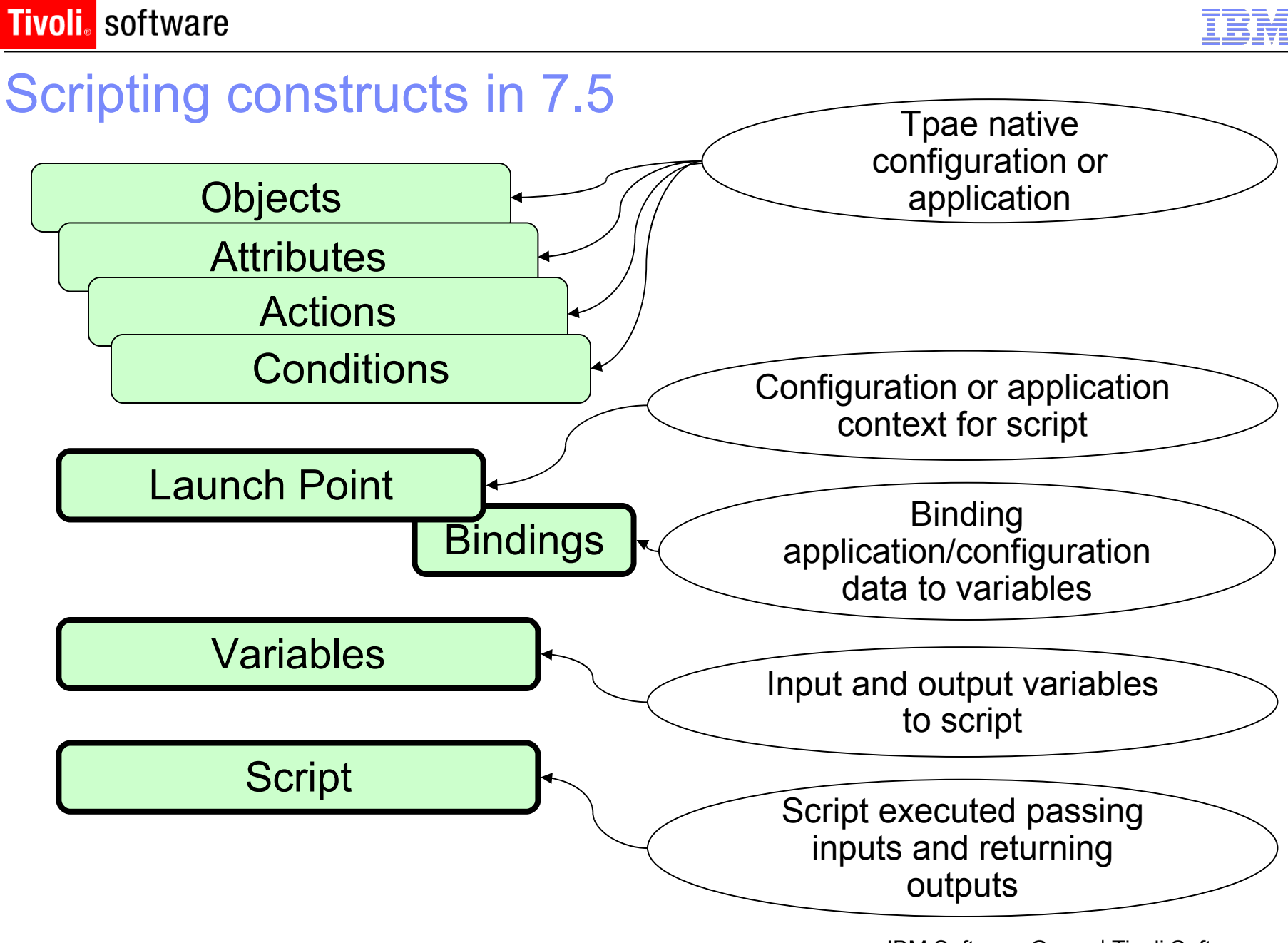

IBM Software Group | Tivoli Software © 2011 IBM Corp.

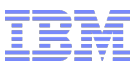

© 2011 IBM Corp.

## Automation Scripts application

- Creation and maintenance of launch points, scripts and variables
- Wizards to create launch points
	- Object Launch Point
		- Execute scripts on MBO events such as init, add, update, or delete
		- Execute scripts conditionally (based on criteria)
	- Attribute Launch Point
		- Execute scripts during field validations
	- Action Launch Point
		- Execute scripts in the context of workflow/escalation actions
	- Custom Launch Point
		- Workflow conditions and conditional expressions can be enabled<br>IBM Software Group | Tivoli Software

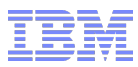

#### Automation Scripts application

- Declare input and output variables
- Bind variables to MBO attributes, system properties, MAXVARs or literals
- **Share script among multiple launch points**
- Import existing script files created externally into application
- Promote scripts and launch points from development to production with Migration Manager
- Specify logging level and place log statements within script

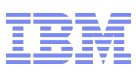

## Automation Scripts application

- Go To->System Configuration- >Platform Configuration->Automation **Scripts**
- **E** Security Group MAXADMIN granted access to the application out of the box
- **Standard power application with four** tabs
	- List
	- Automation Script
	- Variables
	- Launch Points

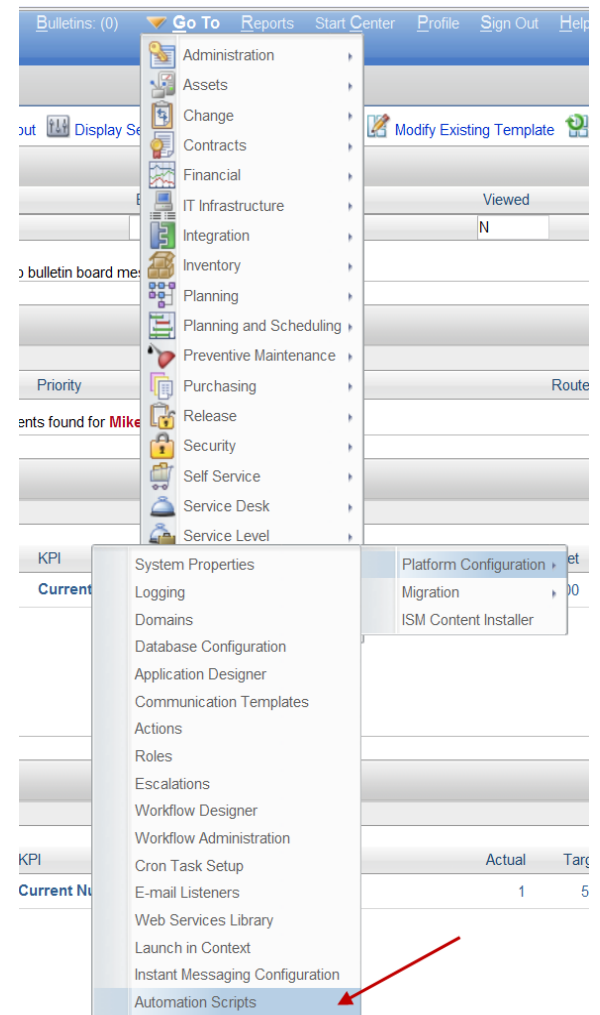

IBM Software Group | Tivoli Software © 2011 IBM Corp.

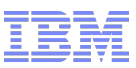

#### Automation Scripts application - creation

- Create raw script
	- Script can be subsequently associated with launch point
- Create launch point associated with variables and scripts
	- Wizards to guide users through creation sequence

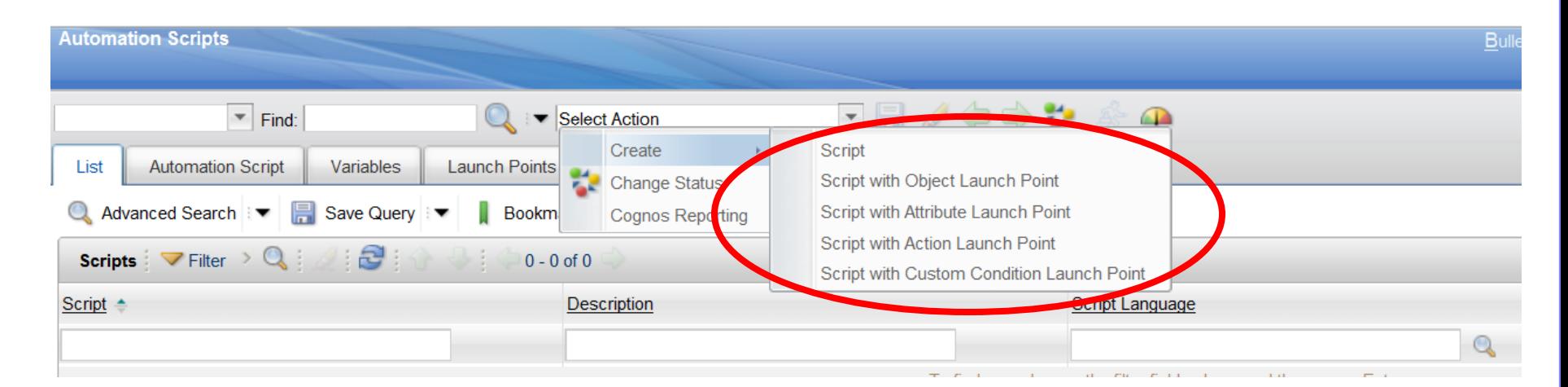

IBM Software Group | Tivoli Software © 2011 IBM Corp.

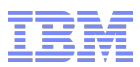

#### Automation Scripts application - maintenance

- Maintain existing launch points, variables and scripts from main tabs
	- Modify script code
	- Add or modify variables
	- Reconfigure launch point
	- Deactivate or activate launch point
	- Delete existing launch points, variables and scripts

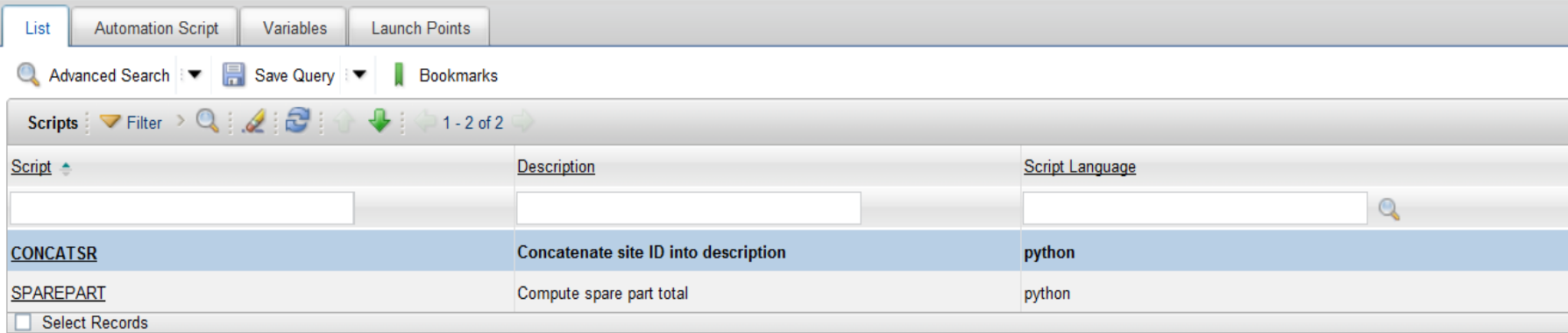

#### **Tivoli**, software

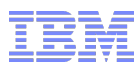

© 2011 IBM Corp.

#### Launch Points

- **Example 1 Follow Launch Point is a complete script configuration**
- **Launch point configuration consists of three parts** 
	- Target application or context the script should execute on
	- Body of the script
	- Variables to be passed between application and script

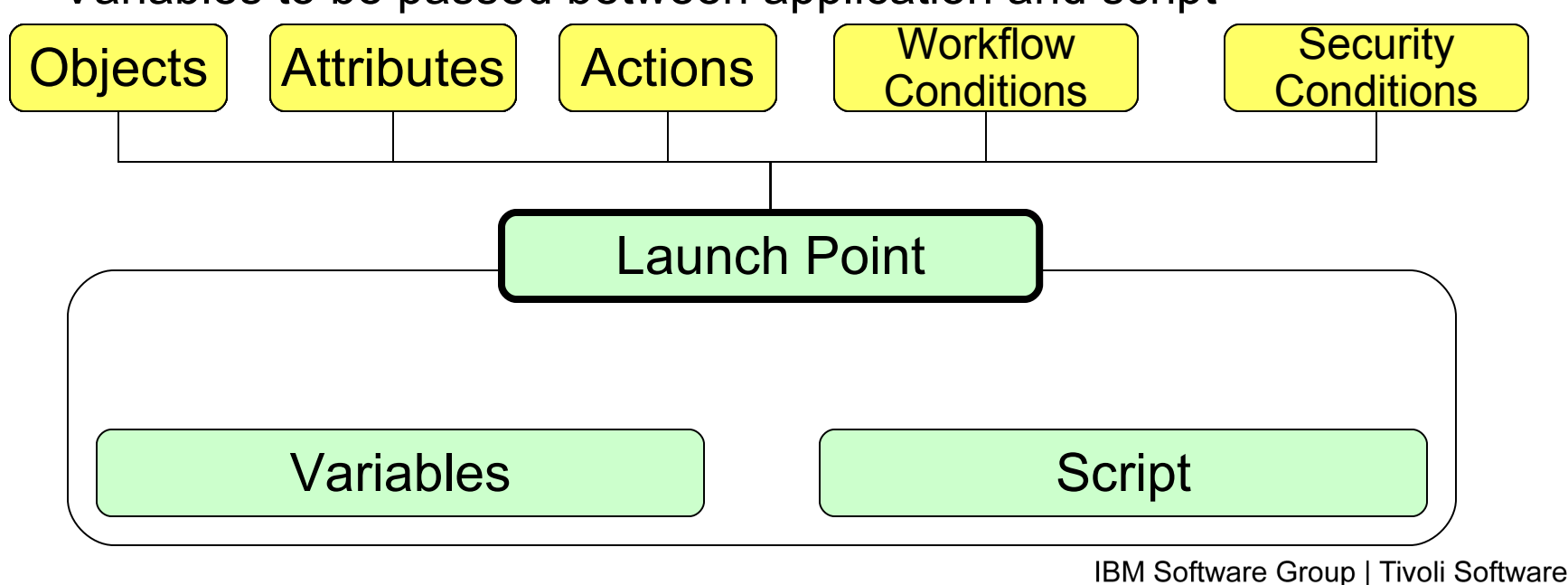

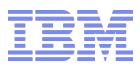

#### **Tivoli**, software

## Variables

- Variables enable data to be passed to and returned from script
- Exploiting variables simplifies script code
- Variables have these characteristics:
	- Variable Type: IN (passed to) or OUT (returned from) or INOUT (both)
	- Variables of type OUT are set back into a business object
	- When setting back to business object the following can be controlled:
		- Allowing or suppressing validation
		- Allowing or suppressing access control
		- Allowing or suppressing action

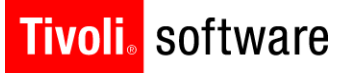

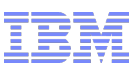

#### Variables

- Variables have these characteristics:
	- Variable Binding: Variables can be bound to one of:
		- Business object attribute (MAXATTRIBUTE)
		- System property (SYSPROP)
		- MAXVAR
		- Literal value
	- Variable Binding: Variables can receive a global binding value that can be overridden per launch point
		- Global binding value is common to all launch points associated with the script
		- Global binding value overridden for a particular launch point, if needed

#### **Tivoli** software

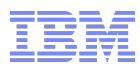

#### Variables

- Variables are always bound to the source or target of data
- Variable binding is declared at the script level

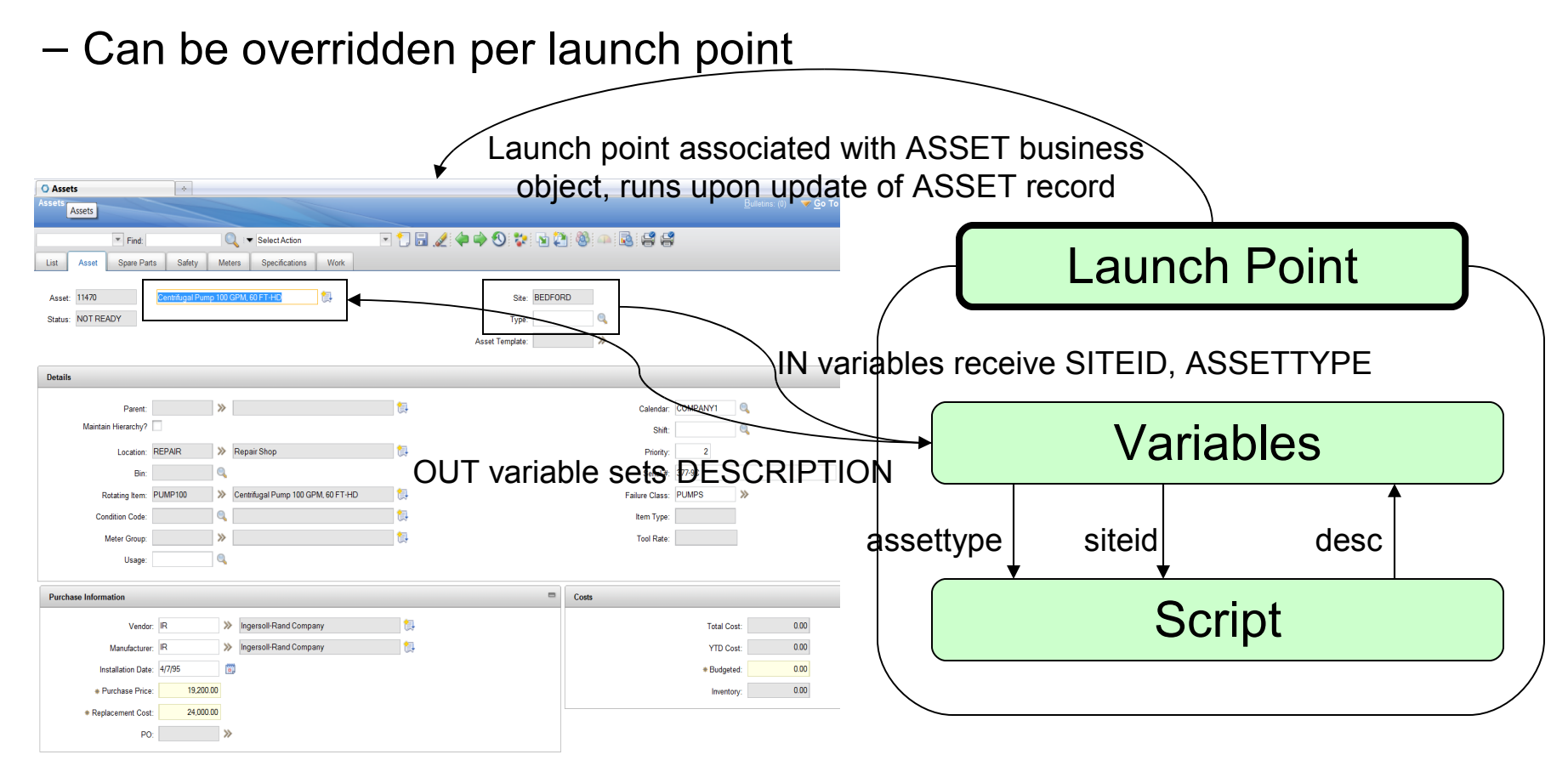

IBM Software Group | Tivoli Software © 2011 IBM Corp.

#### **Tivoli** software

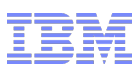

#### Implicit Variables

- **Script code made simpler by providing implicit variables**
- **Implicit variables are automatically available to a script**
- No need to declare these separately in Automation Script application

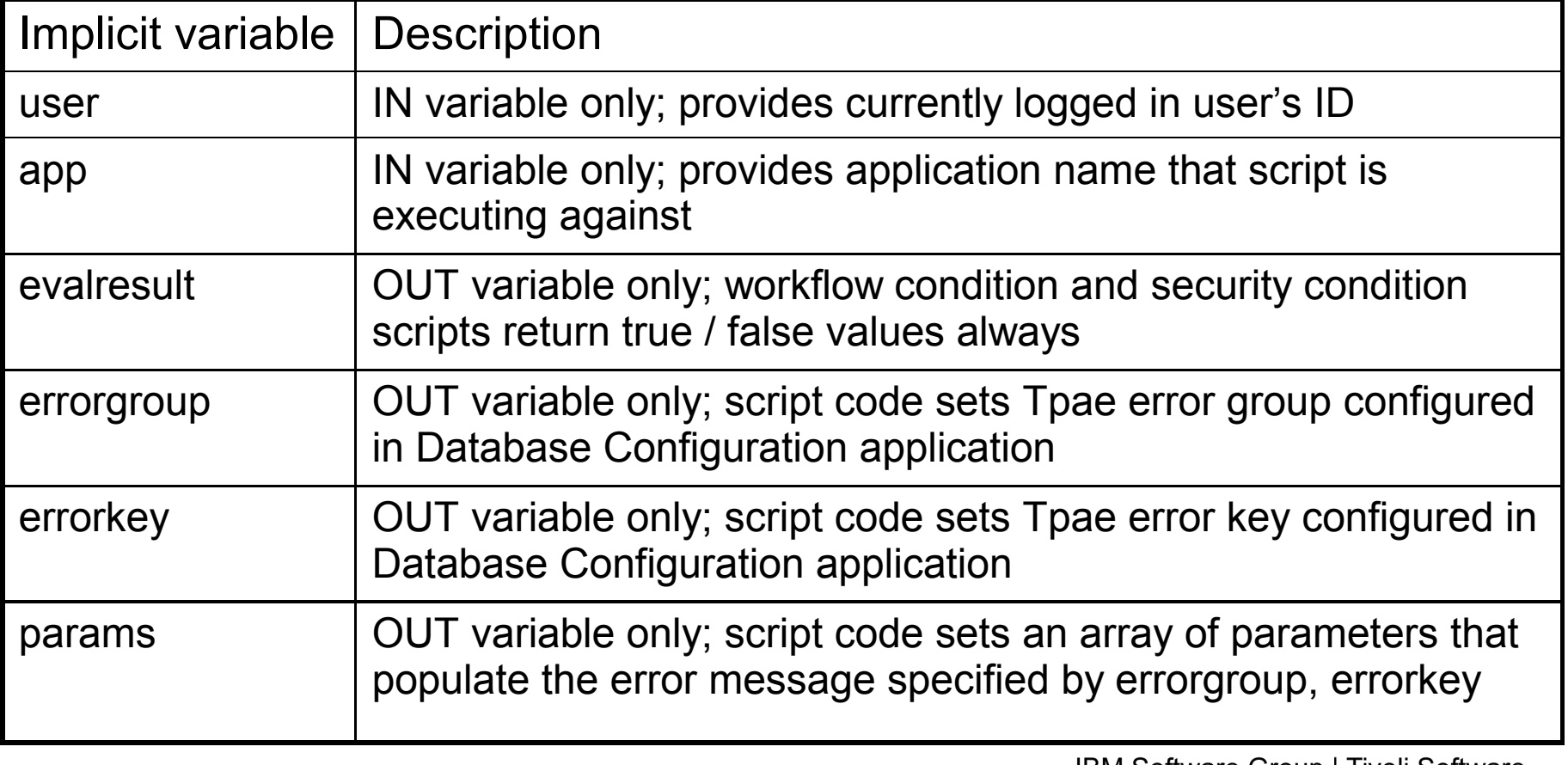

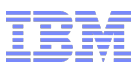

#### Additional implicit variables

- These implicit variables are associated with a primary variable
- For example, if an OUT variable called siteid is specified for a script, then siteid\_readonly will cause the associated SITEID attribute to become read-only

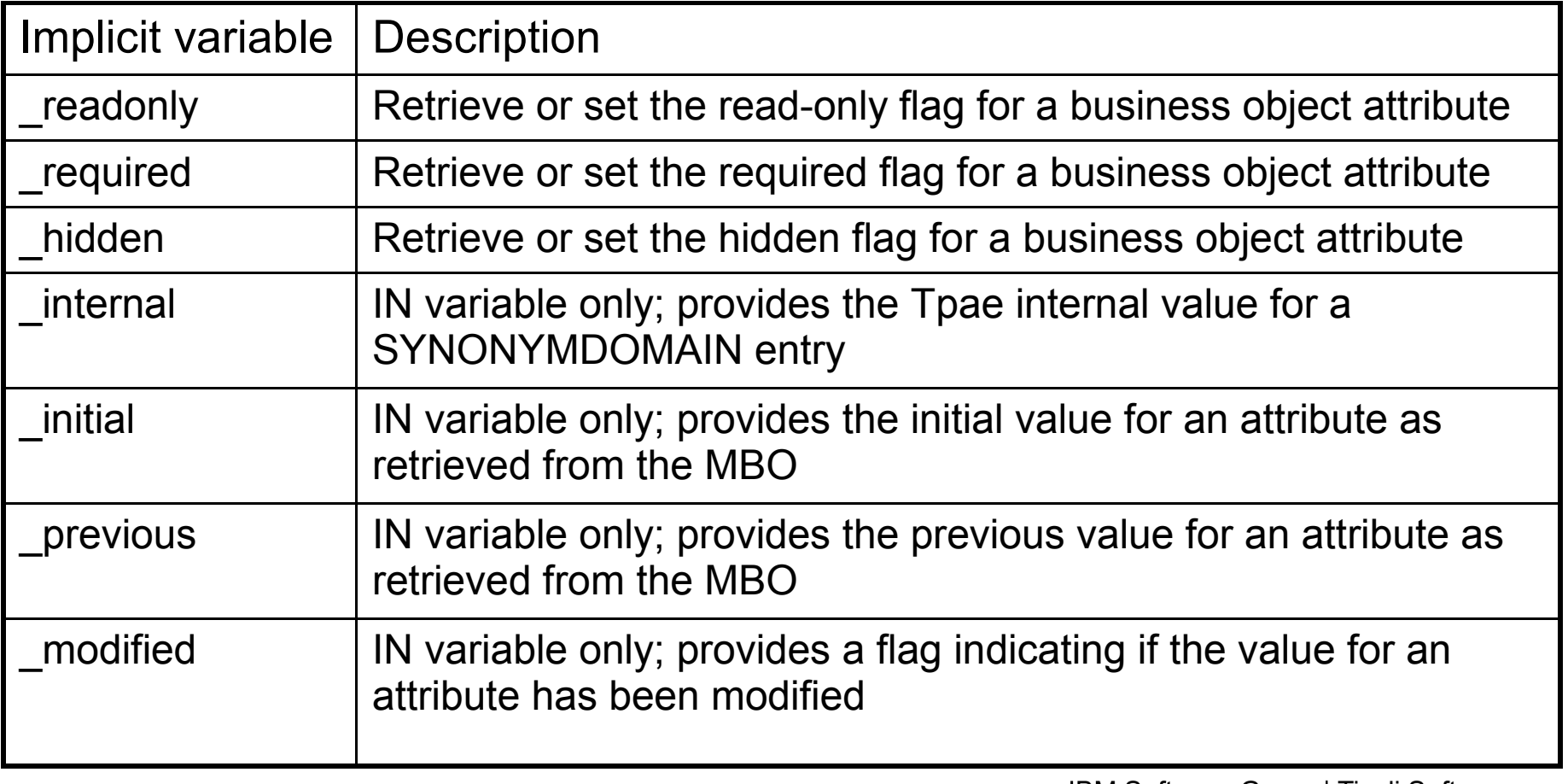

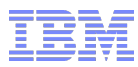

#### Variables bound to attributes

 Variables that are bound to business object attributes can be configured in a number of ways

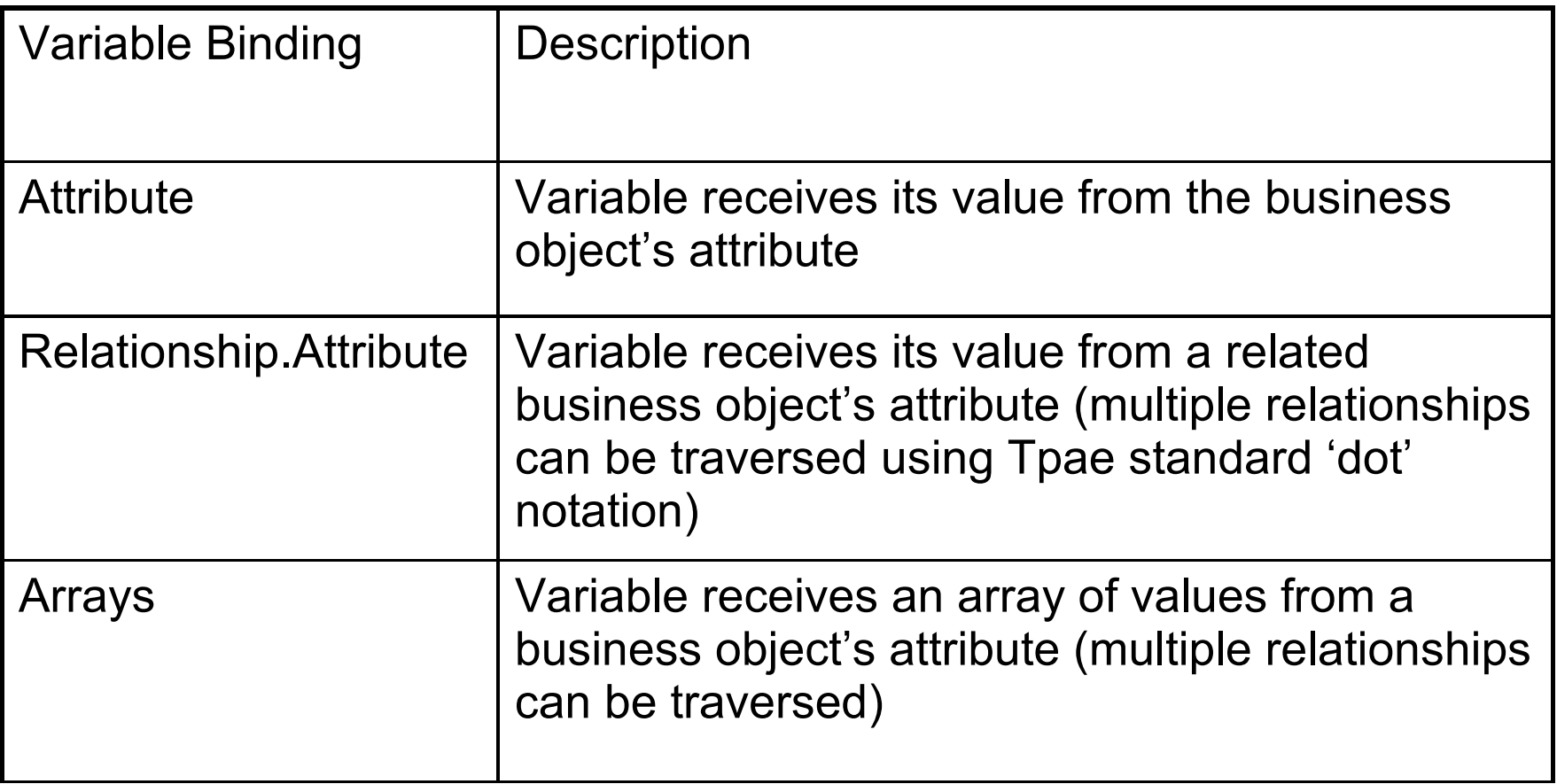

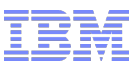

## Array Notations

**Tivoli**, software

- Array notations only allowed on IN variables with MAXATTRIBUTE bindings
- Existing 7.1.x support:
	- POLINE.POCOST.costlinenum
	- *From PO business object, traverse the 'POLINE' relationship and retrieve the first POLINE record, traverse the relationship 'POCOST' and retrieve first POCOST record and return the value of COSTLINENUM*
	- POLINE[i].POCOST[j].costlinenum

*From PO business object, traverse the 'POLINE' relationship and retrieve the ith POLINE record, traverse the relationship 'POCOST' and retrieve* 

Result of these expressions is a single value

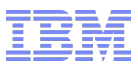

#### Array Notations

- Support in 7.5:
- Existing 7.1.x features carried forward
- Array of values can be obtained in a qualified manner
	- POLINE.POCOST

*Return all POCOST records for all POLINE records*

– *POLINE[linecost>100].POCOST[percentage<100].loadedcost\**

*Return an array of loadedcost values for those POCOST records where percentage is less than 100 for all POLINE records where linecost is greater than 100*

– *POLINE[linecost>100].POCOST[cond:COSTCONDN].loadedcost\**

*Return an array of loadedcost values for those POCOST records that satisfy the Condition Expression specified by COSTCONDN for all POLINE records where linecost is greater than 100*

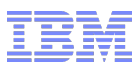

#### Array Notations

- Business objects can be traversed in the following ways:
	- By index (example, POCOST[j])
	- By SQL filter (example, POLINECOST[linecost>100]
	- By condition expression (example, POCOST[cond: COSTCONDN])
- Results of traversal always end with a single attribute value or array of attribute values
	- POLINE[i].POCOST[j].costlinenum
	- *POLINE[linecost>100].POCOST[percentage<100].loadedcost\**

Variables with binding to business object attributes can be initialized using the scripting framework array notations rather than coding with Tpae API within the body of the script.

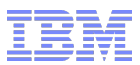

## Object Launch Point

- Defines a script configuration executed during business object events
	- Initialize

**Tivoli** software

- Insert
- Update
- Delete
- Supports both persistent and non-persistent objects
- Business object events can be filtered to meet specific criteria
- Three-step wizard to create configuration

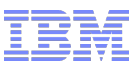

#### Object Launch Point Demo

#### Requirement:

When a new asset record is created with the Assets application, the asset number should adhere to the following naming convention: asset number should be prefixed with the type of asset being created.

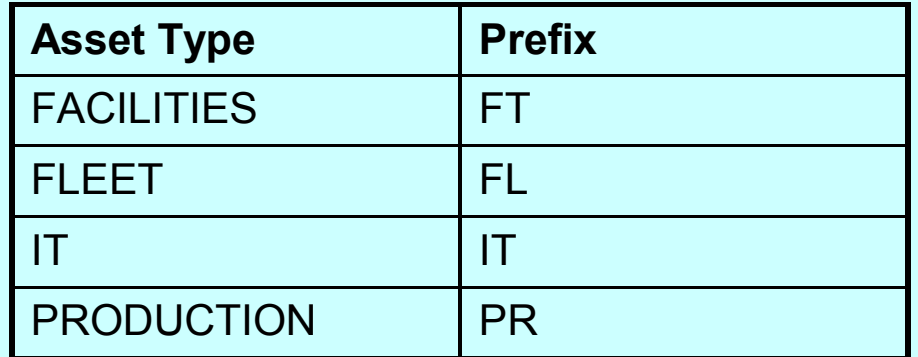

- Scripting ingredients to implement this requirement:
	- 1. Define an Object launch point that executes whenever a newly inserted asset record is saved
	- 2. Define the script that associated prefix with and associate with the Object launch point
	- 3. Test the Object launch point and script immediately and activate or de-activate as desired

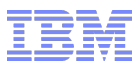

#### Attribute Launch Point

- Defines a script configuration executed during field validations
	- Script executes against the validate() method of MboValueAdapter
- Supports both persistent and non-persistent attributes
- Script can trigger display of informational, warning or error messages based on validation logic
- **Three-step wizard to create configuration**

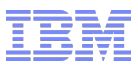

#### Attribute Launch Point Demo

#### Requirement:

If Purchase Price on an asset is more than \$100, Vendor field must be populated. If Purchase Price on an asset is less than \$100, Vendor field is not required. For any Purchase Price, Replacement Cost should be half the Purchase Price.

- **Scripting ingredients to implement this requirement:** 
	- 1. Define an Attribute launch point that executes whenever Purchase Price field is tabbed out of
	- 2. Define the script that configures the fields and associate with the Attribute launch point
	- 3. Test the Object launch point and script immediately and activate or de-activate as desired

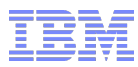

## Action Launch Point

- Defines a script configuration executed as part of workflow process or escalation point
	- Action record is generated during launch point creation
	- Action record is of type 'CUSTOM'
	- Tpae 7.5 scripting provides out of the box Java class callable from action to execute script
	- Out of the box Java class accepts three parameters:

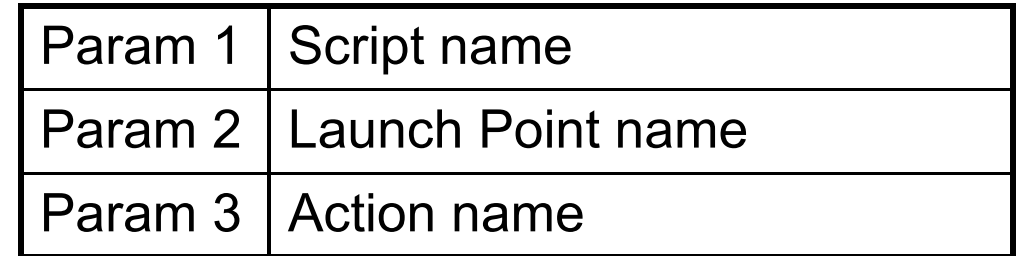

– Parameters are auto-populated during launch point creation

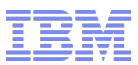

#### Action Launch Point Demo

Requirement:

As part of a workflow process operating on a Service Request record, system initiated processing computes target contact and target start dates and also creates a work log entry against the Service Request.

- **Scripting ingredients to implement this requirement:** 
	- 1. Define an Action launch point that computes target contact and start dates and generates work log entry
	- 2. Define the workflow process that incorporates the Action launch point
	- 3. Test the workflow process, action launch point and script immediately and activate or de-activate as desired

#### **Tivoli**, software

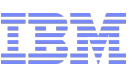

#### Custom Condition Launch Point

- Conditions are commonly configured in Tpae
- Two types of conditions are enabled for scripting in Tpae 7.5
	- Worflow Conditions (as defined in Condition Node)
	- Security / Conditional UI (as defined in Condition Expression Manager
- Two steps to fully enable scripted conditions:
	- Define the Custom Condition Launch Point
	- Associate the Launch Point with workflow Condition Node or Condition Expression Manager
- **Condition Node and Condition Expression Manager configuration must be performed in** native applications
	- Workflow Designer (define CUSTOM condition in workflow canvas)
	- Condition Expression Manager (define CUSTOM expression)
		- Type=CLASS, Class=com.ibm.tivoli.maximo.script.ScriptCustomCondition
		- Expression should hold launch point information: <script name>:<launchpoint name>
- Tpae 7.5 scripting provides out of the box Java class callable from either type of condition
- Script must always return true or false (evalresult OUT variable)

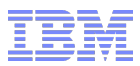

#### Custom Condition Launch Point Demo

Requirement:

For all users in the MAXADMIN security group, for assets that have status of DECOMMISSIONED, Assets application must not display the Spare Parts tab.

- **Scripting ingredients to implement this requirement:** 
	- 1. Define an Custom Condition launch point evaluates the status of an asset record
	- 2. Define the condition expression that will invoke this script
	- 3. Define the signature option that will controls access to the Spare Parts tab
	- 4. Associate the condition expression and signature option with MAXADMIN security group
	- 5. Test the complete configuration immediately and activate or de-activate as desired

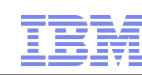

## **Skills**

**Tivoli** software

- Scripting is targeted at exploiters and implementers
- Exploiters may deliver out of the box script content for their product capabilities
	- TSRM Service Catalog shopping cart scripts
	- CCMDB / RBA script to trigger provisioning workflows in TPM
- **Implementers create scripts to accelerate production roll out**
- Experience with Tpae configurations is a pre-requisite
	- Data model and relationship knowledge extremely valuable
- Knowledge of scripting language syntax and operations is a pre-requisite
- Knowledge of Tpae business object API is an advantage, IBM Software Group | Tivoli Software though not required© 2011 IBM Corp.

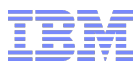

#### Deployment approach

- Scripts should be created and tested in development environments
- Application behavior with and without scripts can be measured – simply activate or de-activate the script
- Scripts can be packaged using Migration Manager and distributed to pre-production and production environments
	- Migration group SCRIPTCFG
	- DMSCRIPT object structure
	- DMLAUNCHPOINT object structure
	- Launch points that were active in source will be migrated and set active in target

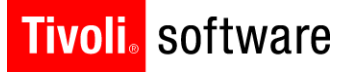

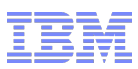

## Script Logging

- *autoscript* logger set to ERROR level out of the box
- All log statements from scripting framework and individual scripts processed by *autoscript* logger
- **Example 1 Logging for individual scripts** 
	- Place print statements inside the script
	- Print output redirected to *autoscript* logger
	- Each script can configure the log level of its print statements
	- All print statements inside body of script redirected to same log: no support to generate mixed logs (example, ERROR and DEBUG)
- Recommendation is to redirect scripting logs to dedicated log file

#### **Tivoli**, software

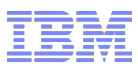

## Script Logging

- Log statement indicates execution time
	- Irrespective of log level
	- System property *mxe.logging.CorrelationEnabled* must be enabled

15 Mar 2011 22:45:40:333 [INFO] [MXServer] [CID-MXSCRIPT-102] Correlation started.

15 Mar 2011 22:45:40:423 [INFO] [MXServer] [CID-MXSCRIPT-102] The total time taken to execute the CONCATSR script for the CONCAT launch point is 16 ms.

15 Mar 2011 22:45:40:423 [INFO] [MXServer] [CID-MXSCRIPT-102] Correlated data: BEGIN evalScriptTime:89 app:SR Script:CONCATSR MboId:288 MboName:SR LaunchPoint:CONCAT evalINParamsTime:1 UserName:SR evalOUTParamsTime:0 ElapsedTime:90 ms END

- Specify DEBUG level in autoscript logger to obtain additional execution details on a script
	- Prior to executing, print the binding values for script variables
	- After executing, print the updated values
	- If errorkey and errorgroup being set, indicate if the message successfully retrieved

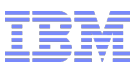

#### Script Compilation and Execution

- Upon save, script is compiled and cached
	- A pre-compiled script can be executed multiple times without the need to reparse or recompile
	- Pre-compilation can be done only with those scripting engines that support compilation
	- Pre-compilation and cacheing make script execution more efficient
- Any syntax errors found reported in application as popup message
- Jython / JavaScript standard interpreter executes script
- **If additional imports are used, then the corresponding** libraries must be present in application server CLASSPATH

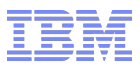

#### **Resources**

**Tivoli**. software

- **Maximo 7.5 Information Center for Automation Scripts** application help
- **Jython scripting** 
	- [http://www.jython.org](http://www.jython.org/)
- Javascript (Rhino) scripting
	- <http://www.mozilla.org/rhino/>
- JSR-223 scripting for Java specification
	- <http://jcp.org/aboutJava/communityprocess/pr/jsr223/>
- Tpae 7.5 Scripting Cookbook – <http://ibm.co/pPl32E>
- Service Management Connect blogs
	- <https://www.ibm.com/developerworks/servicemanagement/am/index.html>

IBM Software Group | Tivoli Software © 2011 IBM Corp.